УДК 621.86. DOI: 10.15276/pidtt.1.68.2023.06 Михайлов Є. П., Вудвуд О. М., Сивокінь С. В., Швець Б. Р. *Національний університет «Одеська політехніка»*

# **ДОСЛІДЖЕННЯ АЛГОРИТМІВ ТА ОБЛАДНАННЯ ДЛЯ НАВІГАЦІЇ МОБІЛЬНИХ РОБОТІВ ЗА ДОПОМОГОЮ КОМП'ЮТЕРНОГО МОДЕЛЮВАННЯ**

*Анотація. Проведений аналіз існуючих засобів проєктування та моделювання навігаційних систем мобільних роботів. Показано, що проведення дослідження алгоритмів та обладнання для навігації мобільних роботів в умовах проведення дистанційних занять з використанням комп'ютерного моделювання може бути здійснено за допомогою програмного симулятора UnoArduSim. Цей симулятор має широкі можливості з моделювання обладнання, яке може бути застосовано для навігації мобільних роботів. Наведені приклади створення моделей роботів для дослідження алгоритмів та обладнання для навігації мобільних роботівстворення стендів при проведені лабораторних та практичних занять.* 

*Ключові слова: мобільний робот, навігація, симуляція, дистанційне навчання, дослідження алгоритмів, дослідження обладнання.*

#### **Вступ**

В умовах, коли все частіше застосовується дистанційне навчання, розробка інструментів для проведення практичних і лабораторних занять без використання робототехнічних пристроїв або лабораторних стендів стає все більш актуальною. Для проведення практичних та лабораторних занять потребується відповідне устаткування та програмне забезпечення. Тому проведення таких занять у дистанційному режимі є вкрай проблематичним. Одним із можливих рішень цієї задачі є використання засобів для комп'ютерного моделювання, що дозволяє проводити дослідження робототехнічних пристроїв у віртуальному середовищі. Таке програмне забезпечення забезпечує реалістичну симуляцію поведінки роботів і дозволяє студентам експериментувати з різними сценаріями та тестувати свої програми безпосередньо у домашніх умовах. Щоб використовувати це програмне забезпечення для дистанційного навчання, треба заздалегідь створювати відповідні завдання, які студенти можуть виконувати дистанційно за допомогою своїх комп'ютерів.

У роботі розглянуті можливості використання симулятора

<sup>©</sup> Михайлов Є. П., Вудвуд О. М., Сивокінь С. В., Швець Б. Р., 2023

UnoArduSim для створення засобів, які дають можливість проведення практичних та лабораторних занять для дослідження засобів навігації мобільних роботів на основі апаратно-програмного комплексу Arduino.

# **1. Аналіз існуючих засобів навігації мобільних роботів**

Важливою задачею, яку найчастіше треба вирішувати при<br>истанні автономних мобільних роботів (AMR) та використанні автономних мобільних роботів (AMR) та автоматизованих транспортних засобів (AGV) є переміщення вантажу у відповідну позицію складу згідно з відповідною траєкторією. Таке переміщення мобільних роботів здійснюється за допомогою різних систем навігації, які здійснюють функцію прокладення раціональних маршрутів для переміщення і орієнтування транспортного засобу. Ця система здійснює також визначення положення з заданою точністю, завдяки чому виконує функцію позиціонування мобільного робота. [1- 3].

Системи навігації поділяють на персональну, локальну та глобальну.

Персональна система навігації здійснює визначення положення транспортного засобу або його частин, наприклад, робочого органу маніпулятора, відносно зовнішніх предметів.

Локальна система навігації визначає координати транспортного засобу відносно деякої точки (за звичай стартової), що важливо для переміщення у визначених приміщеннях, наприклад, у складах.

Глобальна система навігації здійснює визначення абсолютних координат робота при переміщенні за допомогою зовнішніх засобів навігації (наприклад GPS), що важливо при переміщенні по довгим маршрутам.

Розглянемо існуючі засоби комп'ютерного проєктування та моделювання мобільних роботів [4].

Програмний засіб Microsoft Robotics Developer Studio (MRDS) корпорації Microsoft призначений для створення програмного забезпечення та моделювання роботів і різних роботизованих механізмів. Цей засіб дає можливість створювати заготовки програмних модулів, які можна перепрограмувати в залежності від встановленого завдання. MRDS включає в себе спеціальну програмну модель для створення програм керування, а також набір візуальних та сімуляційних інструментів, які можуть знадобитись при складанні програмного забезпечення для роботів.

Недоліком MRDS є обмежена кількість прикладів симуляції роботів, що обмежує її використання для дистанційного навчання. Крім того корпорація Microsoft припинила підтримку MRDS.

Серед засобів моделювання мобільних роботів можна виділити віртуальну платформа для експериментального дослідження роботів CoppeliaSim / V-REP (Virtuel Robot Experimentation Platform), яка має широкі можливості з моделювання роботів різного типу, починаючи від стаціонарних та мобільних роботів і закінчуючи плаваючими та літаючими. Але ця платформа дає можливість моделювання без урахування системи керування, яку використовують мобільні роботи.

Серед засобів моделювання систем керування можна відмітити симулятор контролера Arduino UnoArduSim [5], який дає можливість здійснити виконання програми в реальному часі, використовуючи програмні моделі різних елементів апаратно-програмного комплексу Arduino. При цьому є можливість перегляду ходу виконання програми.

UnoArduSim містить набір віртуальних засобів вводу/виводу, включаючи різні інформаційні та виконавчі пристрої, які можна налаштовувати і підключати до віртуального Arduino.

### **2. Дослідження можливості застосування симулятора UnoArduSim для моделювання засобів навігації мобільних роботів**

Апаратно-програмний комплекс Arduino [6] представляє собою набір апаратних та програмних засобів, пристосованих для побудови нескладних систем промислової автоматики і робототехніки. Програмна частина складається з безкоштовної програмної оболонки для написання програм, з використанням спрощеної версії мови С, їх компіляції і програмування апаратури. Апаратна частина являє собою набір готових інформаційних та виконавчих пристроїв .

Повністю відкрита архітектура системи дозволяє вільно копіювати або доповнювати лінійку продукції Arduino. Наявність великої кількості документації значно спрощує використання апаратно-програмного комплексу Arduino [6-8].

Існує досить велика кількість засобів проєктування пристроїв на основі комплексу Arduino, але найбільші можливості моделювання апаратних та програмних компонентів надає симулятор UnoArduSim.

На рис. 1 наведений інтерфейс програми UnoArduSim з досить великим набором пристроїв, які можна використовувати для проєктування.

Розглянемо основні складові симулятора UnoArduSim [8-10]. Основне меню програми містить різні розділи, в яких є інструменти для вибору елементів пристроїв автоматизації, а також для створення, редагування та виконання програми керування з можливістю перегляду значень змінних та сигналів на входах та виходах. Вибір елементів для системи керування здійснюється за допомогою вікна 'I/O Devices' (Пристрої введення/виведення ) у закладці Configure (рис. 2), де обираються потрібні елементи та встановлюється їх кількість.

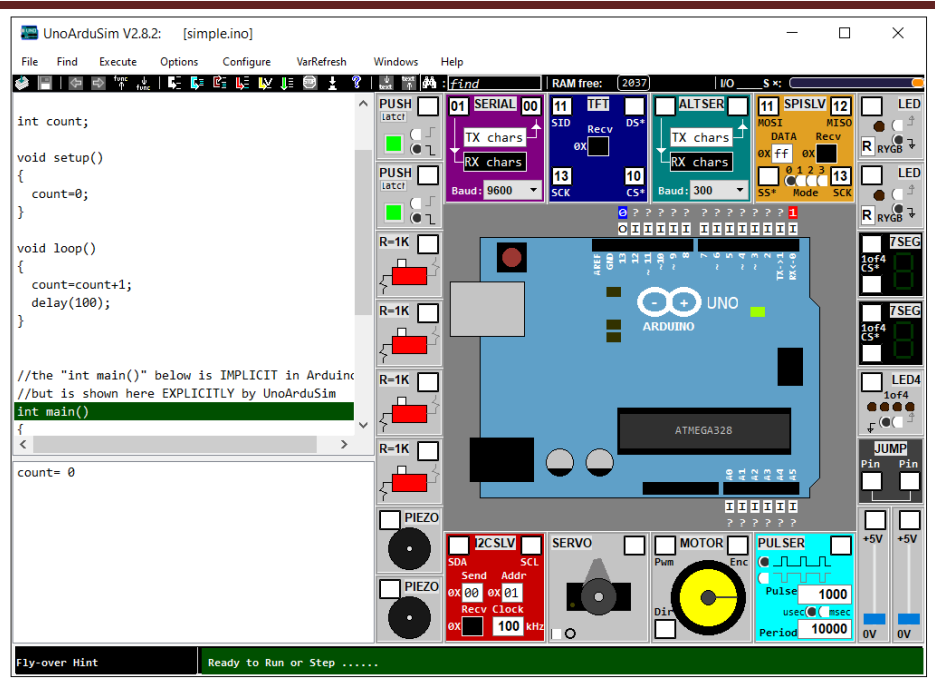

Рисунок - 1. Інтерфейс програми UnoArduSim

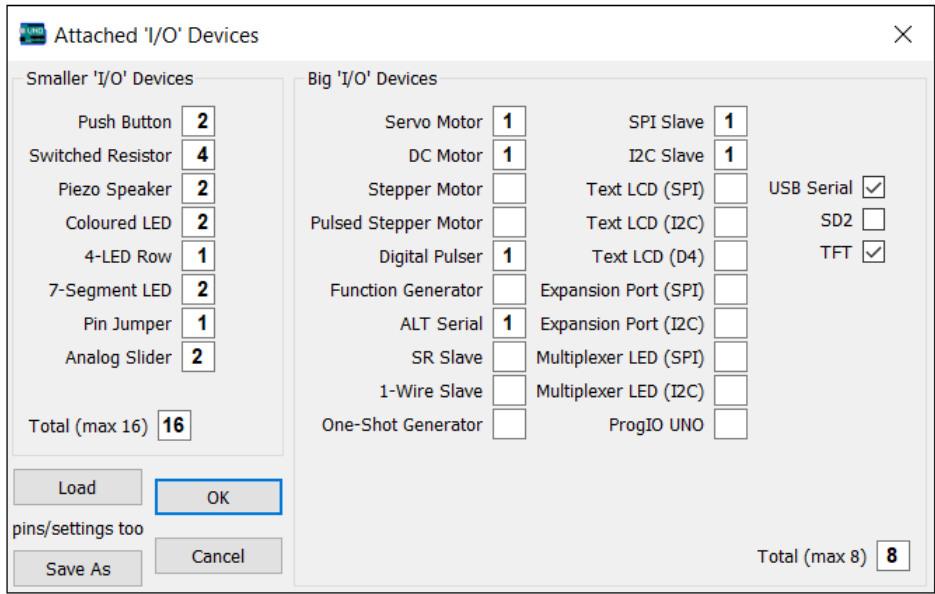

Рисунок - 2. Вікно вибору пристроїв введення/виведення

Для введення цифрових та аналогових сигналів використовують пристрої Switched Resistor (комутований резистор) та Analog Slider (аналоговий слайдер), Симулятор UnoArduSim може також використовувати різні виконавчі пристрої, а саме, сервомотори, двигуни постійного струму та крокові двигуни (рис. 3).

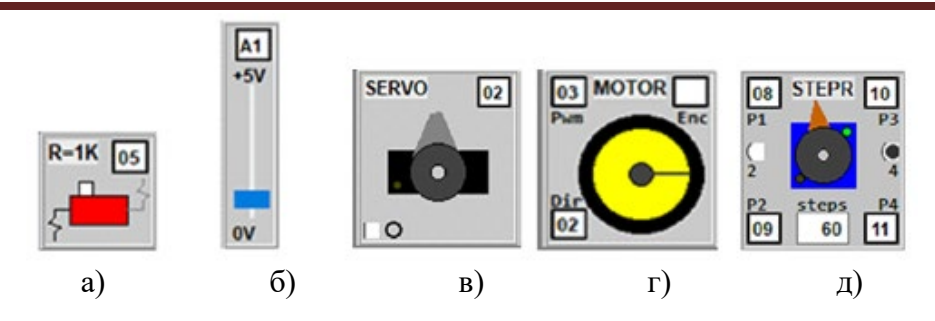

Рисунок - 3. Пристрої введення сигналів, комутований резистор (а), аналоговий слайдер (б), виконавчі пристрої (пристрої виведення), сервомотор (в), двигун постійного струму (г), кроковий двигун (д)

Комутований резистор, шляхом клацання мишкою підключає резистор, який підключений до цифрового входу, на землю або на живлення, що відповідає підключенню да входу сигналу 0 або 1.

Аналоговий слайдер, це повзунковий потенціометр 0-5 В, який може бути підключений до будь-якого обраного цифрового або аналогового входу. При зчитуванні з аналогового входу командою analogRead() у залежності від положення повзунка отримаємо значення від 0 до 1023.

Є можливість використовувати для емуляції ультразвукового сенсора вимірювання відстані елемент One Shot Generator (Генератор одного імпульсу), який може згенерувати імпульс вказаної полярності та тривалості. Запуск здійснюється позитивним або негативним фронтом, крім того встановлюється затримка вихідного імпульсу (рис. 4).

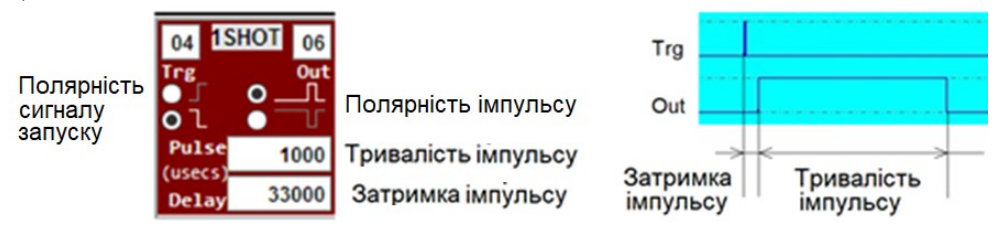

Рис. 4. One Shot Generator (Генератор одного імпульсу)

Можливості створення моделей інформаційних пристроїв розглянемо далі.

Servo Motor (сервомотор) управляється ШІМ сигналом, в залежності від скважності ШІМ сигналу вал приймає певний кут від 0 до 180 градусів. Сервомотори використовують скрізь, де потрібно здійснити поворот на певний кут, наприклад, для повороту ланки маніпулятора. Для керування сервомотором використовується бібліотека Servo.

DC Motor (двигун постійного струму) здійснює емуляцію електродвигуна постійного струму. Швидкість обертання

встановлюється за допомогою сигналу з широтно-імпульсною модуляцією, що подається на вхід Pwm. Напрямок обертання встановлюється на вході Dir. На вихід Enc поступають сигнали з умонтованого енкодера (імпульсного датчика переміщення), що видає 8 імпульсів на одне обертання.

Stepper Motor (кроковий двигун), у вікні steps виставляється кількість кроків на один оборот ротора. Є два варіанти: двох фазний і чотирьох фазний, які перемикаються шляхом встановлення галочки над двійкою або над четвіркою. Відповідно будемо мати активний двофазний варіант з підключенням до контактів Р1 і Р2, якщо вибрати чотирьох фазний, то відповідно будуть додані ще два контакти Р3 і Р4. Обертається за рахунок зміни полярності, при кожній зміні полярності відбувається переміщення ротора на один крок. Параметр steps встановлює кількість кроків на одне обертання. Для керування кроковим двигуном використовується бібліотека Stepper.

Детальний опис усіх е пристроїв введення/виведення наведений у закладці Help / Full Help.

У склад останньої версії UnoArduSim входить симулятор робота-маніпулятора Q2WDBotSim, за допомогою якого можна<br>здійснити дослідження переміщення робота-маніпулятора з здійснити дослідження переміщення робота-маніпулятора використанням сенсорів відстані, одометрії та визначення контрастної смуги за допомогою системи керування на основі апаратнопрограмного комплексу Ардуіно [9]. На рис. 5 наведене вихідне вікно симулятора Q2WDBotSimV3.1 з ігровим полем Seek And Score та симулятором мобільного робота з маніпулятором на основі роботизованого комплекту DFRobot 2WD.

Налагодження вікна здійснюється за допомогою меню Configure.

Пункт меню Configure / Wire Up Pins можна використовувати для відкриття діалогового вікна, де наведено підключення виконавчих пристроїв та сенсорів (рис. 6).

Для переміщення візка робота використовується диференційний привод з редукторними двигунами постійного струму, кожен з яких має контакти напрямку обертання, відповідно Left Motor Direction для лівого та Right Motor Direction для правого, та швидкості обертання за допомогою широтно-імпульсної модуляції, відповідно Left Motor PWM для лівого та Right Motor PWM для правого. Колісна база (відстань між колесами) складає 14 см.

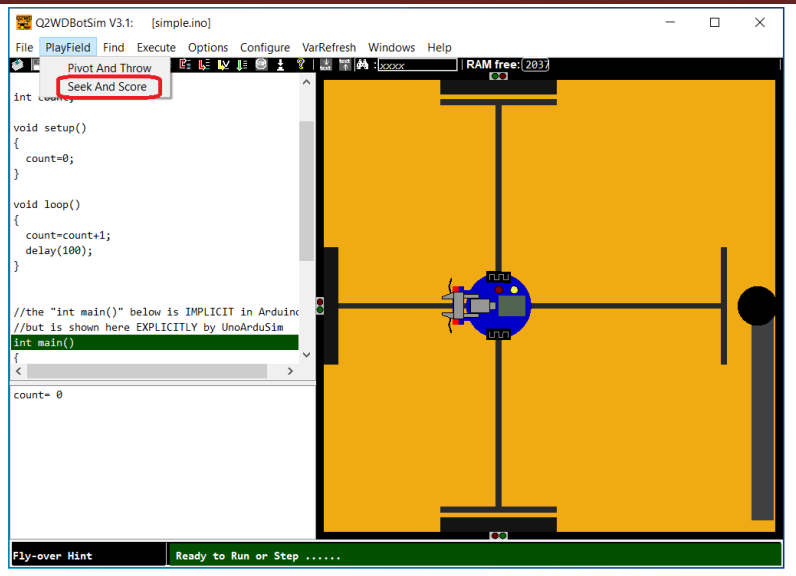

Рисунок - 5. Вихідне вікно симулятора Q2WDBotSimV3.1

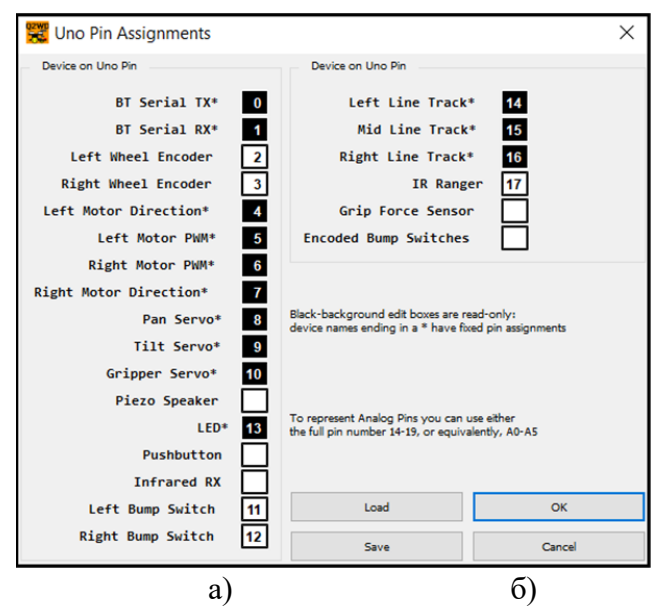

Рисунок – 6. Діалогове вікно підключення виконавчих пристроїв та сенсорів

Для визначення шляху або швидкості переміщення на колесах встановлені енкодери лівого та правого колес, відповідно, Left Wheel Encoder та Right Wheel Encoder. Якщо для підрахунку використовувати переривання, та використовуються такі переривання, для лівого колеса int.0, для правого int.1. Колісні енкодери, мають 10 зубців на оборот, які створюють 20 змін цифрового рівня за оборот колеса на

підключеному цифровому вході. Оскільки умовна окружність колеса моделі дорівнює 20,5 см, маємо на одне спрацювання енкодера переміщення на 1,025 см.

Для визначення відстані до перешкод у напрямку руху встановлений інфрачервоний сенсор (IR Ranger), що вимірює відстань та видає аналогову напругу, нелінійну залежно від відстані до перешкоди. На рис. 7 наведений інфрачервоний сенсор фірми SHARP GP2Y0A21YK0F та залежність його вихідного сигналу від відстані.

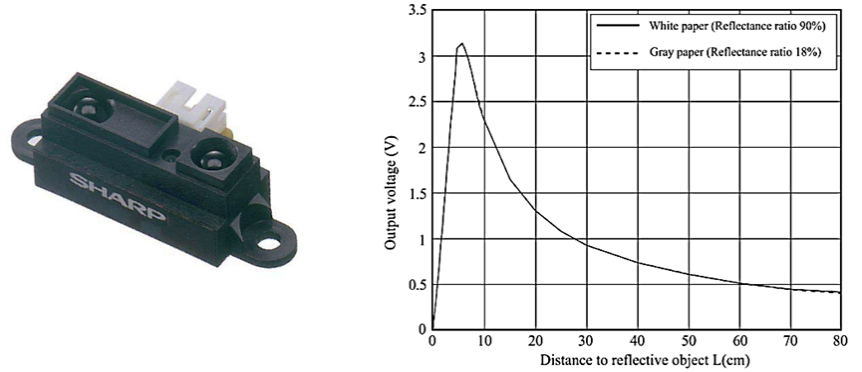

Рисунок – 7. Інфрачервоний сенсор фірми SHARP GP2Y0A21YK0F та залежність його вихідного сигналу від відстані

Для переміщення вздовж смуги встановлений пристрій відстеження лінії LFM Line Tracker (рис. 8). Цей пристрій спрямований вниз та видає 3 аналогові вихідні напруги від трьох активних відбиваючих інфрачервоних сенсорів, лівий, середній та правий (Left Line Track, Mid Line Track, Right Line Track). Вироблена напруга над темною лінією становить приблизно 1,5 вольта, а над світлим фоном підлоги – близько 2,5 вольта. У Q2WDBotSim встановлений рівень для функції analogRead(), що дорівнеє 600 на світлому фоні підлоги і 400 над темними лініями підлоги.

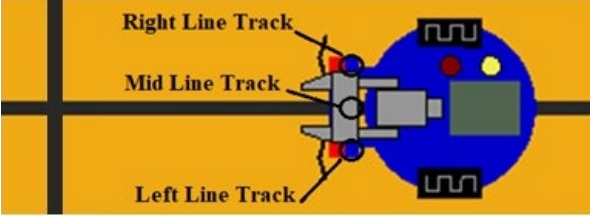

Рисунок – 8. Сенсор відстеження лінії

Розглянутий аналіз симулятора UnoArduSim показують, що<br>вості комп'ютерного моделювання у даному випадку можливості комп'ютерного моделювання у даному випадку обмежуються персональною та локальною навігацією.

Далі розглянемо можливості використання цього симулятора для дистанційного дослідження робототехнічних пристроїв під час проведення лабораторних та практичних занять.

#### **3. Дослідження засобів навігації мобільних роботів**

Розглянемо, як можна здійснити комп'ютерне моделювання та дослідження засобів навігації мобільних роботів [10].

Визначимо можливості створення засобів навігації на основі датчиків відстані.

Як було показано раніше, модель мобільного робота у симуляторі робота-маніпулятора Q2WDBotSim має інфрачервоний сенсор відстані, що дає можливість провести дослідження його параметрів та можливості використання для локальної навігації.

Спочатку визначимо, як знайти залежність сигналу на виході інфрачервоного сенсора від відстані до перешкоди.

Розроблена програма для визначення залежності сигналу на виході інфрачервоного сенсора від відстані до перешкоди. У програмі робот-маніпулятор здійсню переміщення від лівого краю поля у зворотному напрямку віддаляючись від перешкоди. Шлях переміщення визначається за допомогою енкодеру одного з коліс. Через кожні 5 спрацювань енкодеру здійснюється вимірювання показників інфрачервоного сенсора, які надсилаються на 'BT' Monitor.

Результат виконання програми визначення залежності сигналу на виході інфрачервоного сенсора від відстані до перешкоди показаний на рис. 9.

| γγειονη δεν του διατική της Σαλλανικής (Σαλλανικής Τραγκής Σαλλανικής Σαλλανικής Σαλλανικής Σαλλανικής Σαλλανι |                                             |            |                                  |      |                        |                       | □              | ×        |
|----------------------------------------------------------------------------------------------------|---------------------------------------------|------------|----------------------------------|------|------------------------|-----------------------|----------------|----------|
| PlayField<br>Execute<br>Find<br>File                                                                           | Configure<br>Options                        | VarRefresh | <b>Windows</b>                   | Help |                        |                       |                |          |
| ж<br>n.<br>- 2                                                                                                 | <b>B: L: LY</b><br>le ®<br>н.               |            | $\mathbb{Z}$ $\mathbb{A}$ : xxxx |      | RAM free:<br>1826<br>Ç |                       |                |          |
| $IR = analogRead(3); //onwryBahHA qarunka Biq( \land$<br>IRV = (float)IR*5/1023; //перетворення сигнал         |                                             |            |                                  |      |                        |                       |                |          |
| Serial.println(IRV, 3); //результат вимірюван                                                                  |                                             |            |                                  |      |                        |                       |                |          |
| while (pulses < puls0 )//крок переміщення впе                                                                  |                                             |            |                                  |      |                        |                       |                |          |
| { analogWrite(RW, 155+2); //рух вперед<br>analogWrite(LW, 155); }                                              |                                             |            |                                  |      |                        |                       |                |          |
| analogWrite(RW, 0); //cron                                                                                     |                                             |            |                                  |      |                        |                       |                |          |
| analogWrite(LW, 0);                                                                                            |                                             |            |                                  |      |                        |                       |                |          |
| path = pulses * 0.01025; //перетворення імпул                                                                  |                                             |            |                                  |      |                        |                       |                |          |
| puls0 = puls0 + 5; //наступний крок переміщен<br>delay(500);                                                   |                                             |            |                                  |      |                        |                       |                |          |
| //the "int main()" below is IMPLICIT in Arduino                                                                |                                             |            |                                  |      |                        |                       |                |          |
| //but is shown here EXPLICITLY by UnoArduSim<br>int main()                                                     |                                             |            |                                  |      |                        | $\bullet$ BT          | п              | $\times$ |
|                                                                                                    |                                             |            |                                  |      |                        |                       |                |          |
| $setup()$ ;<br>$\overline{\phantom{a}}$                                                                        | $\rightarrow$                               |            |                                  |      |                        | Send One<br>to 2WD:   | Unread by 2WD: |          |
|                                                                                                    |                                             |            |                                  |      |                        |                       |                |          |
| $TR = 80$<br>TRV= 0.39101                                                                                      |                                             |            |                                  |      |                        | Received from 2WD:    |                |          |
| pulses= 101 = 0x65                                                                                             |                                             |            |                                  |      |                        | 8.420<br>0.411        |                |          |
| puls0-105                                                                                                    |                                             |            |                                  |      |                        | 0.401<br>0.396        |                |          |
| path- 1.02500                                                                                                  |                                             |            |                                  |      |                        | 0.391                 |                |          |
|                                                                                                    |                                             |            |                                  |      |                        |                       |                |          |
|                                                                                                    |                                             |            |                                  |      |                        | Fixed Baud = $115200$ |                |          |
|                                                                                                    |                                             |            |                                  |      |                        |                       |                |          |
| <b>Fly-over Hint</b>                                                                                           | Halted INSIDE a (blocking) Arduino function |            |                                  |      | œ                      |                       |                |          |

Рисунок – 9. Визначення залежності сигналу на виході інфрачервоного сенсора від відстані до перешкоди

Після того, як робот-маніпулятор пройде усю відстань від краю до краю, результат вимірювань можна скопіювати та зробити графік залежності сигналу на виході інфрачервоного сенсора від відстані до перешкоди, як це показано на рис. 10.

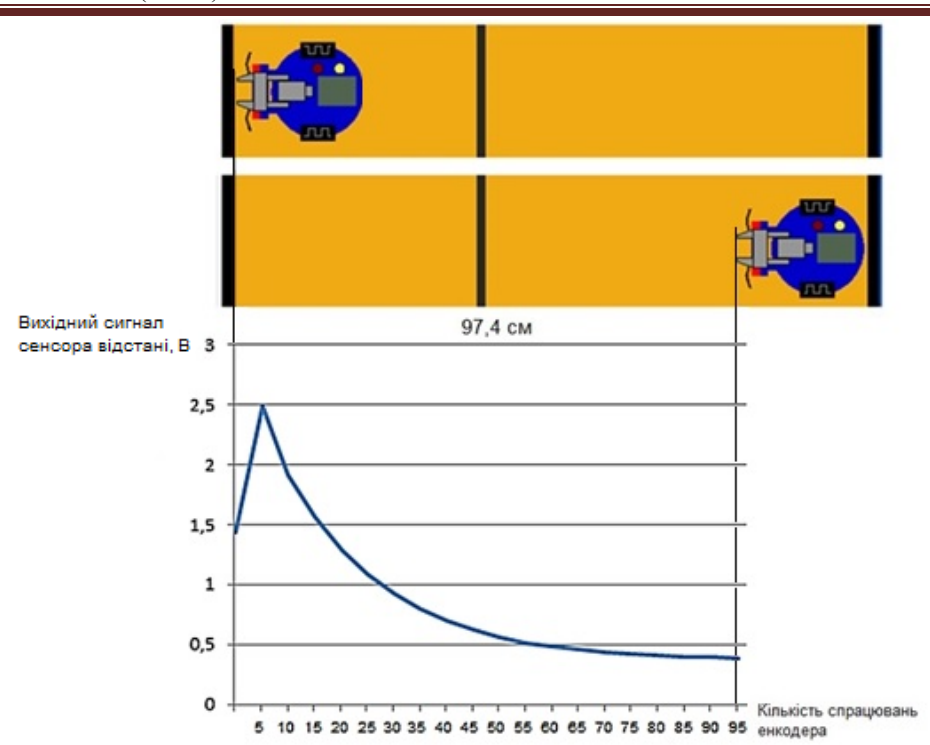

Рисунок – 10. Залежність сигналу на виході інфрачервоного сенсора від відстані до перешкоди

Отримані дані показують, що залежність сигналу на виході інфрачервоного сенсора від відстані до перешкоди емулятора роботаманіпулятора близька до реальної залежності для сенсора, наведеної на рис.7.

Розглянемо можливість створення моделі ультразвукового сенсора відстані. У складі комплексу Arduino використовується ультразвуковий сенсор HC-SR04. Схема підключення та принцип роботи сенсора наведені на рис. 11.

Сенсор має такі параметри: кут огляду 15 градусів; відстань вимірювання від 0,03 до 5 м; для відстані від 0,03 до 0,6 м похибка складає 3 мм; для відстані від 0,6 до 5 м похибка збільшується.

Сенсор має 4 виводи: VCC: "+" живлення; TRIG (T): вивід вхідного сигналу; ECHO (R): вивід вихідного сигналу (Довжина сигналу залежить від відстані об'єкта до датчика); GND: "-" живлення (земля).

Принцип роботи сенсора можна умовно розділити на 4 етапи.

1. Подається імпульс запуску тривалістю 10 мкс, на вивід Trig.

2. Усередині далекоміра вхідний імпульс перетворюється в 8 імпульсів частотою 40 КГц і надсилається вперед через випромінювач "T"

3. Дійшовши до перешкоди, послані імпульси відбиваються і поступають на приймач "R", внаслідок чого отримуємо вихідний сигнал на виводі Echo, тривалість якого пропорційна відстані до об'єкту.

4. Отриманий сигнал перетворюється в відстань за формулою:

тривалість імпульсу (мкс) / 58 = дистанція (см).

Для отримання результату у міліметрах треба спочатку помножити тривалість імпульсу на 10.

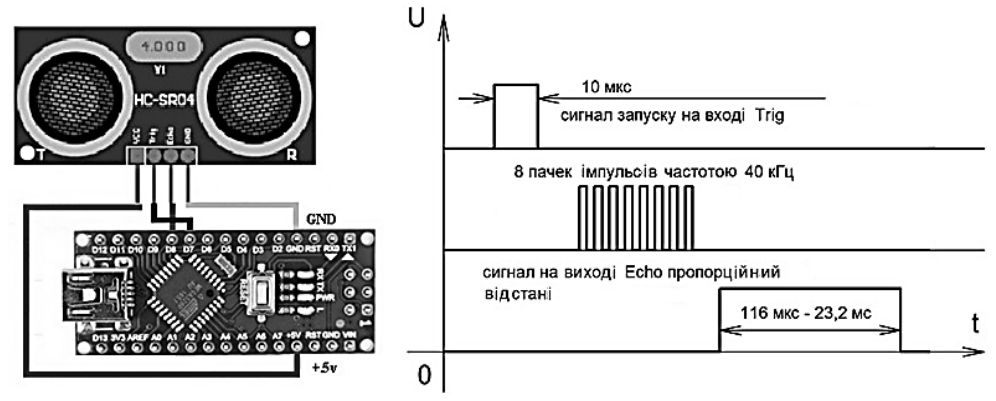

Рисунок – 11. Схема підключення (а) та принцип роботи (б) ультразвукового сенсора HC-SR04

Далі розглянемо, як можна використовувати інфрачервоний сенсор для визначення перешкод.

Як було вказано раніше для емуляції ультразвукового сенсора вимірювання відстані можна використовувати елемент One Shot Generator (Генератор одного імпульсу), який може згенерувати імпульс вказаної полярності та тривалості.

Модель ультразвукового сенсора, створена за допомогою UnoArduSim наведена на рис. 12.

Розроблений приклад програми, яка визначає відстань до перешкоди у міліметрах. Якщо ці відстань менша, ніж 150 мм (або тривалість імпульсу 870 мкс), вмикається світлодіод на контролері (вивід 13).

Тривалість імпульсу встановлюється у віконці "Pulse", після чого запускається виконання програми та відслідковується реакція на зміну тривалості імпульсу (відстані до перешкоди).

Якщо відстань менша вказаної, світлодіод на виході 13 вмикається (рис. 12, а), якщо більша, світлодіод на виході 13 вимикається (рис. 12, б).

# ISSN 2409-1049 (Online)

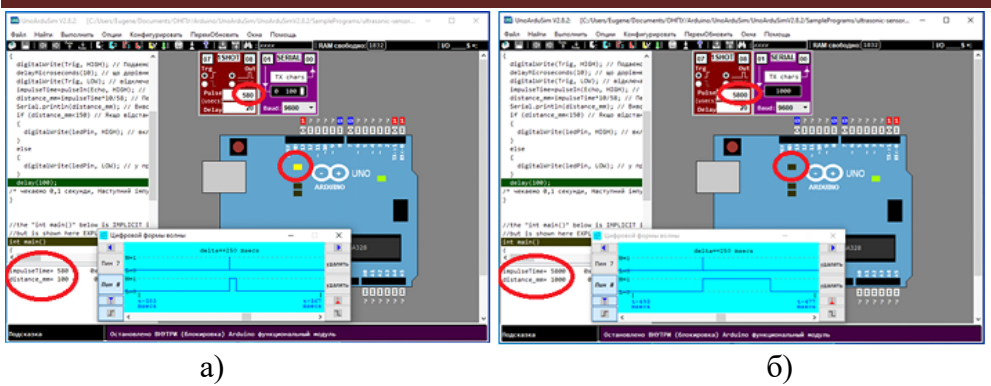

Рисунок – 12. Модель ультразвукового сенсора HC-SR04, створена за допомогою UnoArduSim

Виявлення перешкод можна використовувати для зміни напрямку руху після визначення перешкоди. Модель відповідного мобільного робота, створена за допомогою UnoArduSim, складається з ліференційного проиводу з двома двигунами постійного струму та ультразвукового сенсора відстані (рис. 13).<br> **Exerces ADAL DE ADAM** And An Antistry Direct And An Antistry And An And An And An And An And An And An And An And An And An And An And An And An And An An An An An An An An A

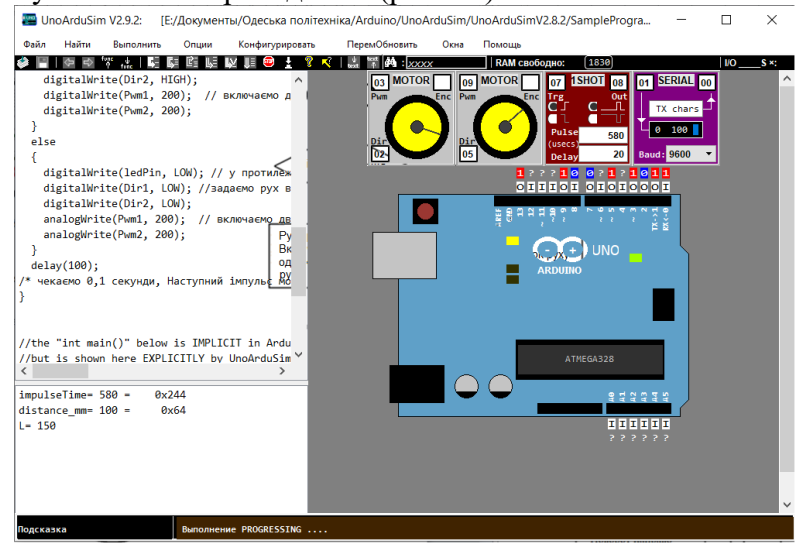

Рисунок – 13. Модель мобільного робота, що здійснює зміну напрямку руху після визначення перешкоди

Блок-схема алгоритму зміни напрямку руху у випадку визначення перешкоди наведений на рис. 14. Якщо відстань до перешкоди більше вказаної, здійснюється рух вперед, якщо менша, то здійснюється поворот на місці, поки відстань до перешкоди знову не стане більше вказаної, після чого здійснюється рух вперед.

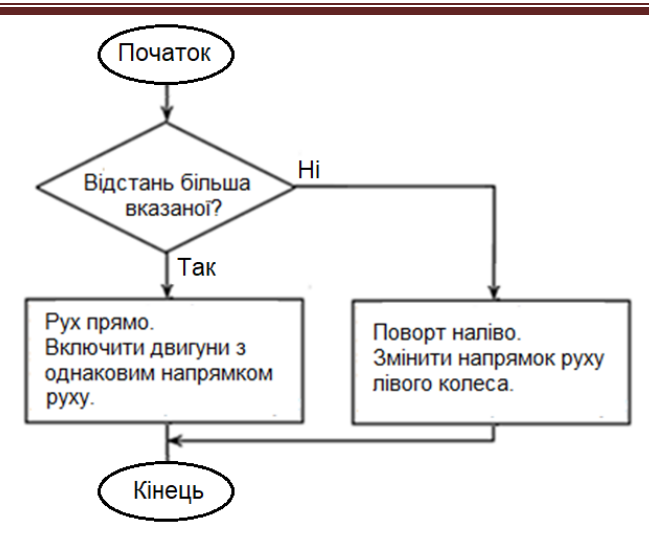

Рисунок – 14. Блок-схема алгоритму зміни напрямку руху у випадку визначення перешкоди

Аналогічна програма для зміни напрямку руху після визначення перешкоди була створена для робота-маніпулятора Q2WDBotSim (рис. 15).

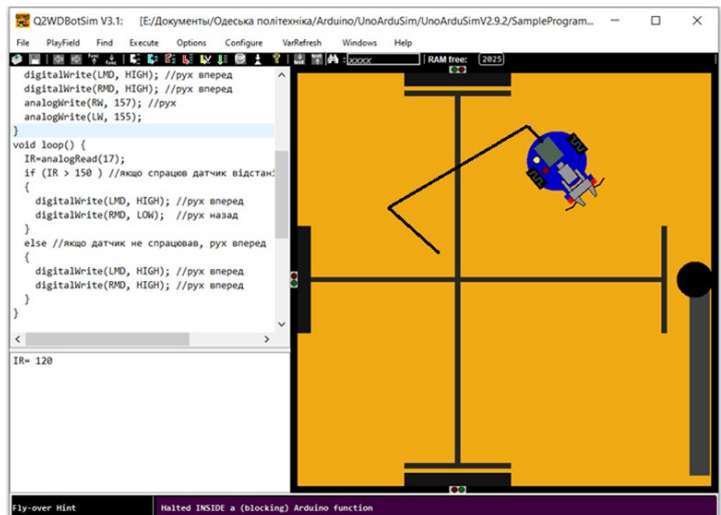

Рисунок – 15. Виконання програми зміни напрямку руху у випадку визначення перешкоди для робота-маніпулятора Q2WDBotSim

Для робота-маніпулятора Q2WDBotSim була створена програма маршрутослідкування з використанням пристрою відстеження лінії LFM Line Tracker, наведений на рис. 8, що дає можливість здійснювати переміщення вздовж темної смуги. При спрацюванні обох датчиків робот зупиняється для вирішення подальших дій. Блок-схема алгоритму маршрутослідкування наведена на рис. 16.

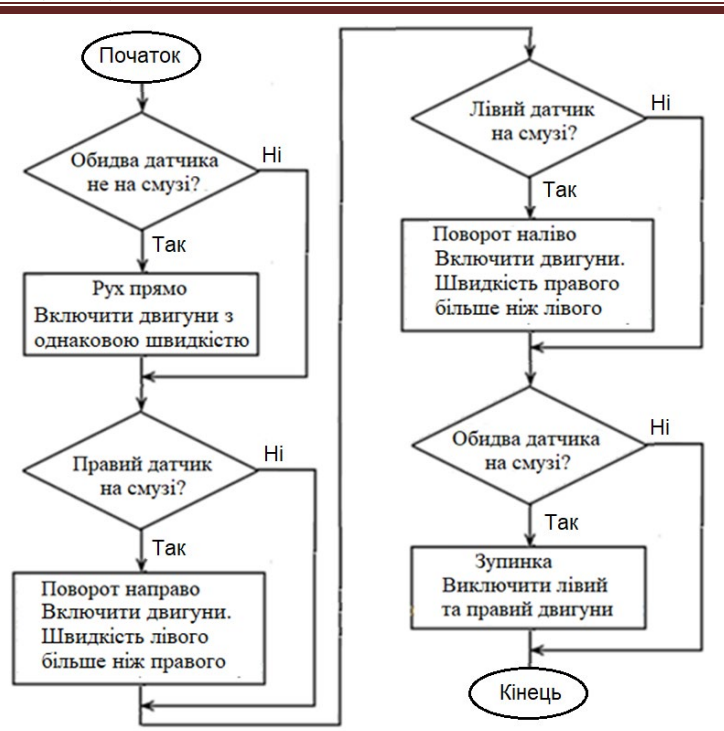

Рисунок – 16. Блок-схема алгоритму маршрутослідкування для роботаманіпулятора Q2WDBotSim

Були розглянуті можливості переміщення по вказаній траєкторії за допомогою засобів визначення шляху переміщення на основі енкодера. Двигун постійного струму, що входить у склад симулятора UnoArduSim, має енкодер, що видає 8 імпульсів або 16 змін цифрового рівня за оборот колеса. Враховуючи, що умовна окружність колеса моделі дорівнює 20,5 см, маємо на одне спрацювання енкодера переміщення на 1,28125 см (крок лінійного переміщення). Для роботаманіпулятора Q2WDBotSim, де енкодер видає 10 імпульсів, це переміщення встановлює 1,025 см. Вказані значення визначають відповідну точність переміщення за кількістю спрацьовувань енкодера.

Визначимо точність повороту для розвороту на місці за допомогою одного або двох коліс. Враховуючи, що відстань між колесами робота-маніпулятора Q2WDBotSim складає 14 см, отримаємо під час розвороту на 360º значення переміщення 87,9646 см для розвороту одним колесом та 43,9823 см для розвороту двома колесами. Звідси для розвороту на 360º одним колесом отримаємо 86 спрацювань, а двома колесами, і, 43 спрацювання . Таким чиним, точність встановлення кута повороту (крок повороту) становить 4,186º.

Отримані результати використовувались для створення комп'ютерних моделей, за допомогою яких проводилось дослідження засобів навігації транспортних засобів під час проведення лабораторних та практичних занять спеціальностей «Мехатроніка та промислові роботи» та «Інженерія логістичних систем».

#### **Висновки**

В результаті проведеного аналізу існуючих засобів проєктування та моделювання робототехнічних пристроїв показано, що найбільш придатним для проведення дистанційних занять у напрямку дослідження різних робототехнісних пристроїв є симулятор UnoArduSim, який має широкі можливості з моделювання мобільних роботів різного типу, та симулятор робота-маніпулятора Q2WDBotSim, за допомогою якого можна провести дослідження комп'ютерної моделі реального стенду мобільного робота. Наведені приклади створення моделей мобільних роботів для дослідження різних засобів навігації.

Результати роботи використовувались для створення стендів, на основі яких проводилось дослідження засобів навігації складських транспортних засобів під час проведення лабораторних та практичних занять спеціалізацій «Мехатроніка та промислові роботи» та «Інженерія логістичних систем».

# **Список використаних джерел**

1. Інтернет ресурс. AGV Navigation: Methods, Comparison, Pros and Cons - Illustrated Guide. URL: https://www.agvnetwork.com/types-ofnavigation-systems-automated-guided-vehicles (дата звернення 17.09.2023).

2. Дослідження алгоритмів і засобів навігації для складської транспортної систем / Є. П. Михайлов, О. М. Вудвуд, С. В. Сивокінь, Б. Р. Швець // Підйомно-транспортна техніка. – 2022. - № 1 (67). – С. 29-41.

3. Mobile Robot Navigation. Edited by Alejandra Barrera. Published by InTech. Croatia. 2010. Printed in Croatia, A free online edition of this book is available at www.intechopen.com.

4. Розробка засобів для проведення практичних та лабораторних занять з робототехнічними пристроями в умовах дистанційного навчання / Є. П. Михайлов, В. М. Лінгур, В. С. Борисов, О. С. Панфіленко, К. С. Махновський // SWorldJournal. - 2023. - Iss. 20, Part 1. - Р. 21-28.

5. Інтернет ресурс. UnoArduSimV2.9.2. URL: https://sites.google.com/site/unoardusim/simulator-download (дата звернення 15.09.2023).

6. Інтернет ресурс. ARDUINO.UA. URL: https://arduino.ua (дата звернення 15.09.2023).

7. Інтернет ресурс. ARDUINO.EDUCATION. URL: https://www.arduino.cc/education (дата звернення 15.09.2023).

8. Blum J. Exploring Arduino: Tools and Techniques for Engineering Wizardry John Wiley & Sons, Inc., 2013. — 385 с.

9. Iнтернет ресурс. UnoArduSim V2.9.2 Release plus O2WDBotSim. URL: https://sites.google.com/site/unoardusim/recent-URL: https://sites.google.com/site/unoardusim/recentannouncements/v2-9-2-release-plus-q2wdbotsim (дата звернення 15.09.2023).

10. Комп'ютерне конструювання елементів машин. Навчальний посібник для здобувачів бакалаврів, спеціальність: 131 - Прикладна механіка, освітні програми: Мехатроніка та промислові роботи, Інженерія логістичних систем, спеціальність: 133 – Галузеве машинобудування, освітня програма: Підйомно-транспортні, дорожні, меліоративні машини і обладнання: / Укл.: Михайлов Є. П. Одеса: Одеська політехніка, 2023. 233 с.

11. Навчальний посібник з дисципліни "Мобільні роботи"для студентів за фахом 131 - Прикладна механіка - спеціалізація-Мехатроніка та промислові роботи / Укладач: Михайлов Є. П. Одеса: ОНПУ. 2016, 239 с.

## **RESEARCH OF ALGORITHMS AND EQUIPMENT FOR NAVIGATION OF MOBILE ROBOTS USING COMPUTER SIMULATION**

Mykhaylov Ye., Vudvud O., Syvokin S., Shvets B. *Odesа Polytechnic National University*

*Abstract. The analysis of existing means of designing and modeling navigation systems of mobile robots was carried out. It is shown that the research of algorithms and equipment for the navigation of mobile robots in the conditions of distance learning using computer simulation can be carried out with the help of the UnoArduSim software simulator. This simulator has extensive hardware simulation capabilities that can be applied to mobile robot navigation. Examples of creating robot models for researching algorithms and equipment for mobile robot navigation, creating stands during laboratory and practical classes are given.*

*Keywords: mobile robot, navigation, simulation, distance learning, algorithm research, hardware research.*